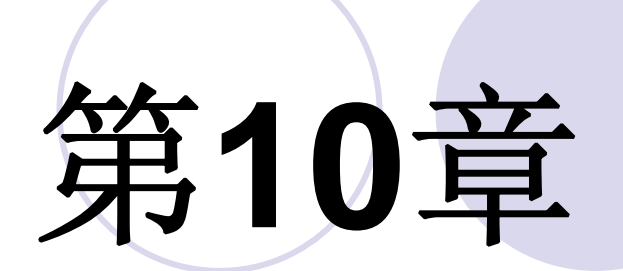

# **Verilog Test Bench**仿真

# **10.1 Verilog**行为仿真流程

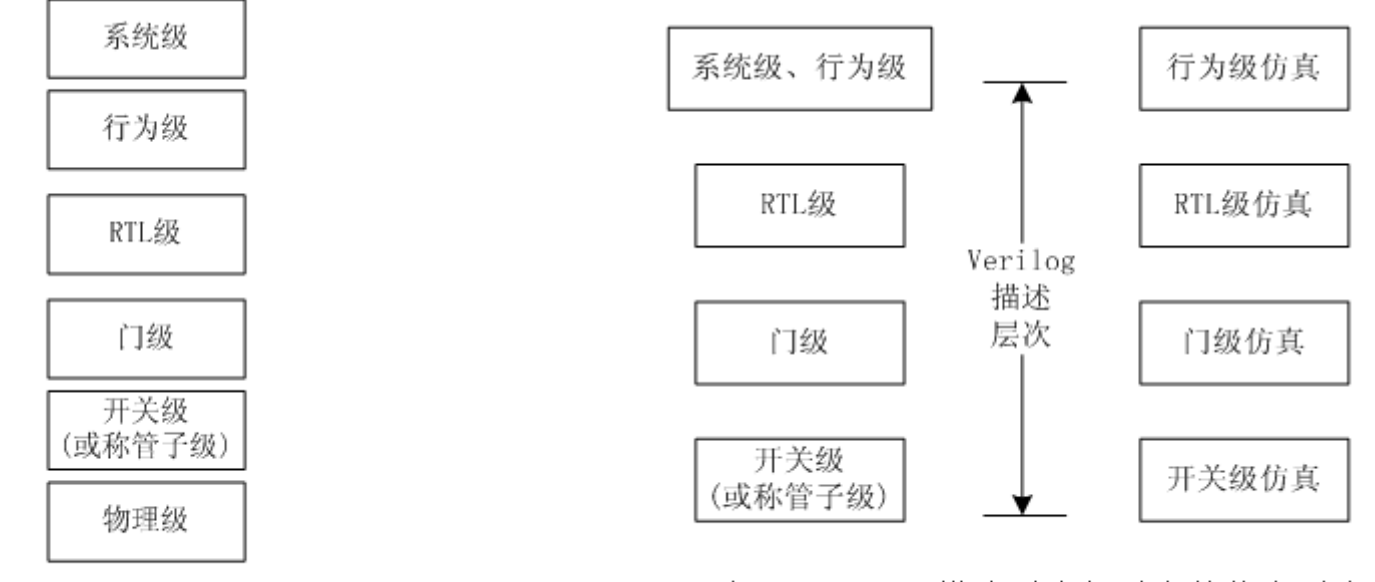

图 10-1 HDL 系统设计描述层次

图 10-2 Verilog 描述层次与对应的仿真层次

# **10.1 Verilog**行为仿真流程

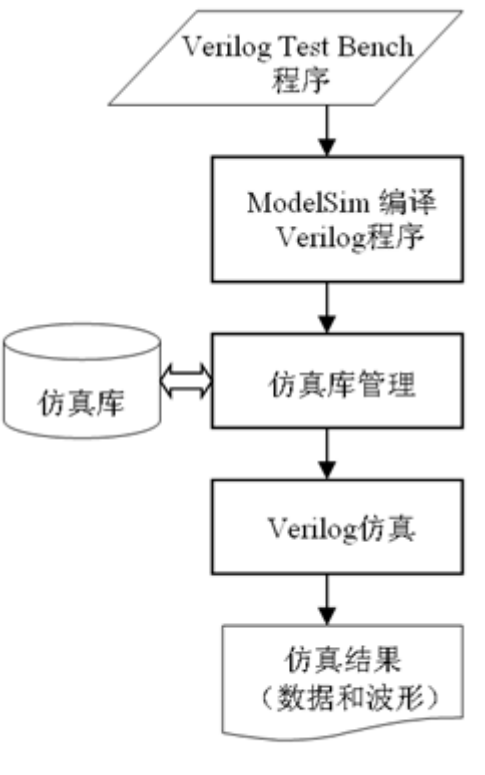

图 10-3 Verilog 仿真流程

# **10.2 Verilog** 测试基准实例

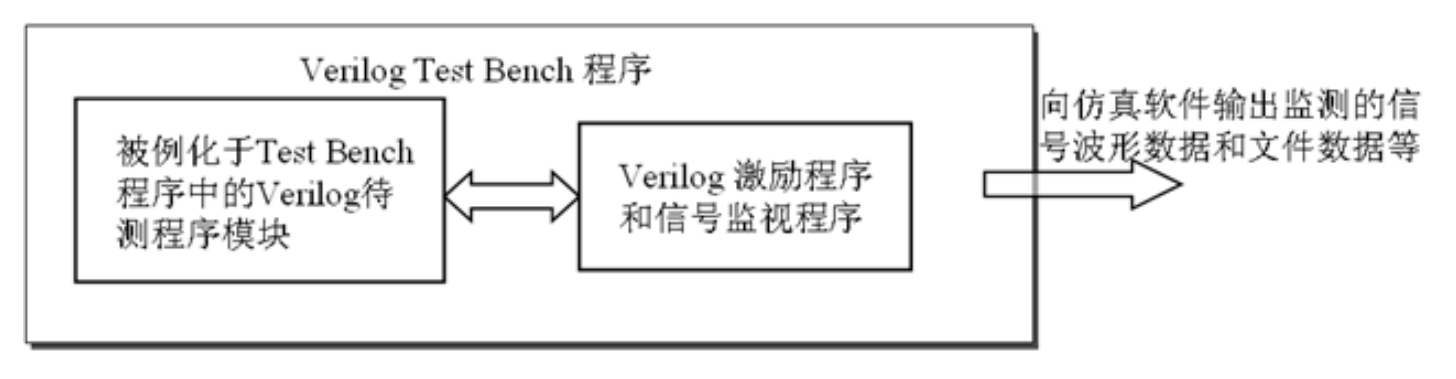

Verilog Test Bench 结构 图 10-4

```
【例 10-1】//Test Bench文件名: CNT1O TB.v
itimescale 10ns/1ns   //Test Bench中,此仿真时间标度语句必须存在<br>|module CNT10 TB ();   //注意此 module不必给出端口描述
   reg clk, en, rst, load; reg [3:0] data ;//定义激励信号的数据类型是 reg
   |wire [3:0] dout : wire cout : //定义激励信号的数据类型是 req
always #3 clk=~clk;//产生时钟的语句,每隔 3 个时间单元,即 30ns, dk翻转一次。
initial
《monitor ("DOUT=%h",dout); //以十六进制形式打印待测模块 DOUT的输出数据
```
initial begin //一次性过程语句

#0 c1k=1'b0; //0时间单元时,设定 c1k电平是 0

end

initial begin

 $\#0$  en = 1'b0;  $\#5$  en = 1'b1;

end

initial begin

 $\#0$  load=1'b1;  $\#49$  load=1'b0;  $\#3$  load=1'b1;

end

initial begin

```
#0 data=4'h7: #30 data=4'h2: #30 data=4'h5: #30 data=4'h4:
end
CNT10 U1 (.CLK(clk), .RST(rst), .DATA(data), .LOAD(load),
```
.EN(en), .COUT(cout), .DOUT(dout)); //例化语句

endmodule

### **1.** 安装**ModelSim**

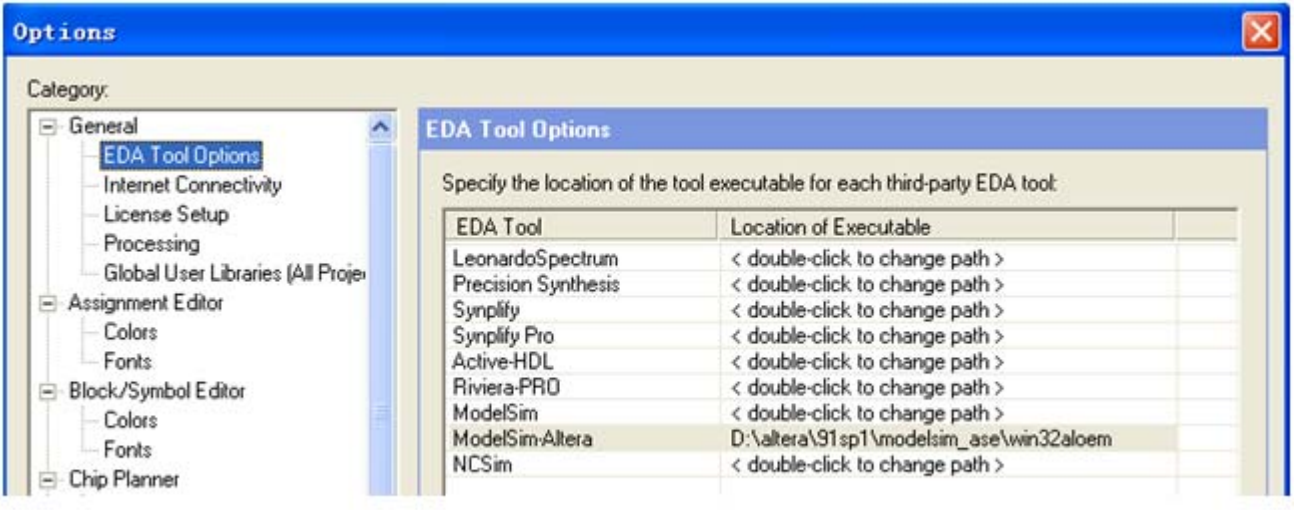

图 10-5 于 Quartus II 中设置接口 ModelSim-Altera 的路径

#### **2.**  为**Test Bench**仿真设置参数

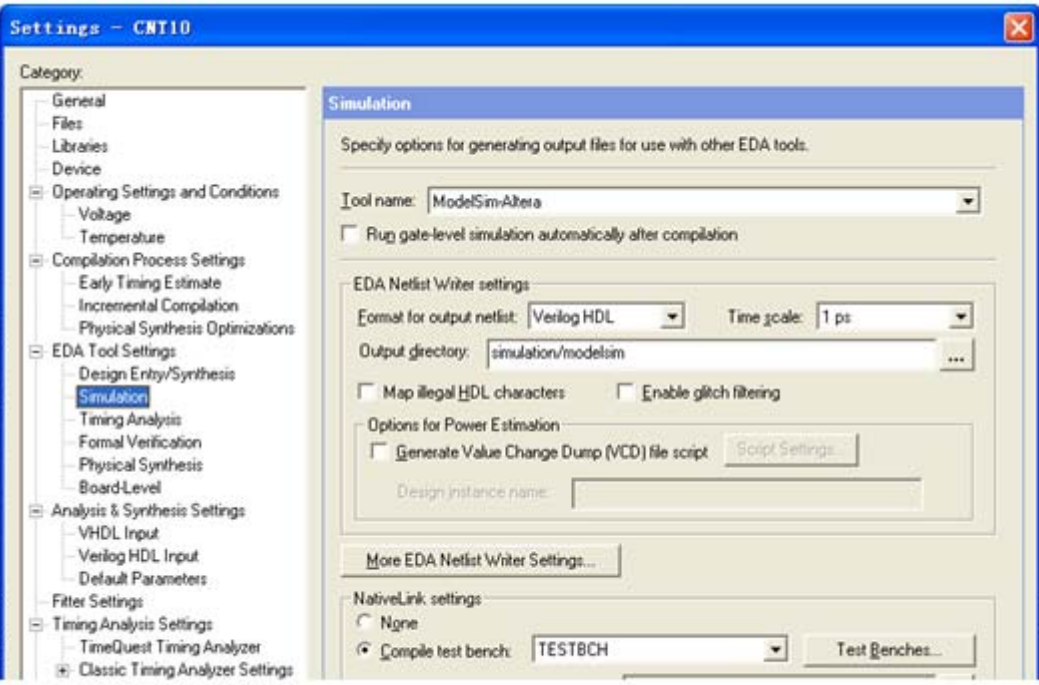

图 10-6 选择仿真工具名称和输出网表语言形式

#### **2.**  为**Test Bench**仿真设置参数

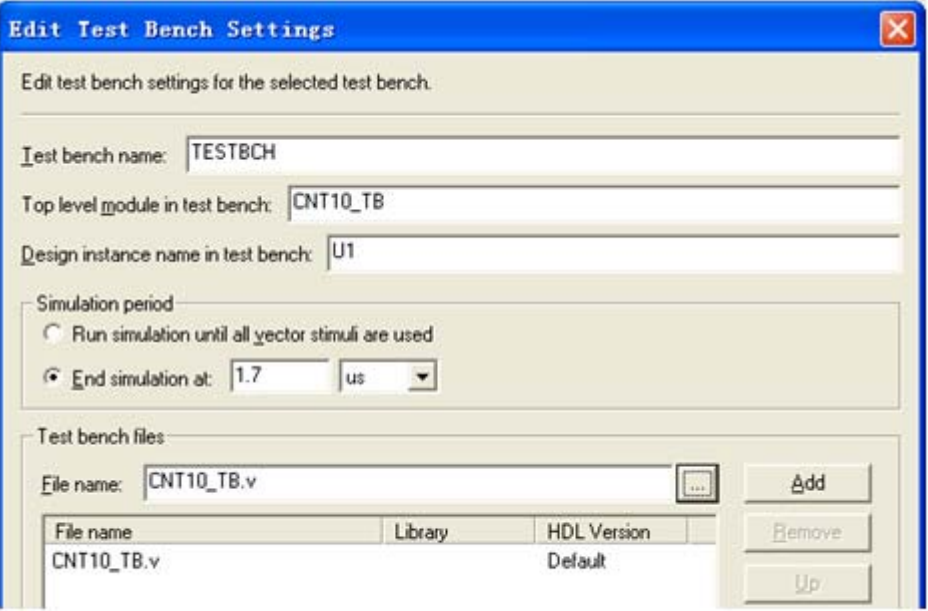

图 10-7 为 Test Bench 仿真设置参数

#### **3.** 启动**Test Bench**仿真

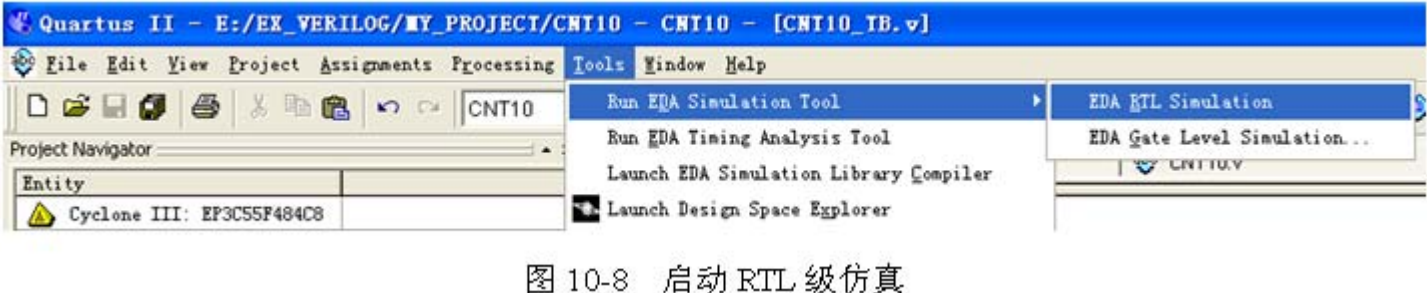

### **4.** 分析**Test Bench**仿真结果

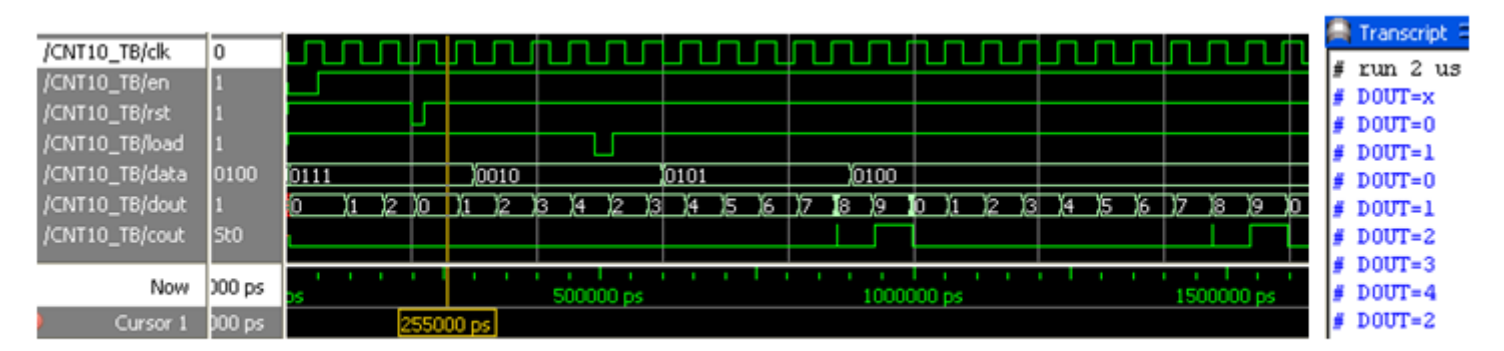

图 10-9 Test Bench 输出的仿真波形及数据(右侧)

**10.4.1** 系统任务和系统函数

#### **1. \$display**

Sdisplay ("带格式字符串", 参数 1, 参数 2, ... );

【例 10-2】 module sdisp1; integer i; // i为整型 reg [3:0] x; // x为4位 initial begin // initial块, 只执行一次。  $i=21$ ;  $x=4$  he; \$display("1\t%d\n2\t%h\\",i,x); // 输出显示 end endmodule

**10.4.1** 系统任务和系统函数

#### **1. \$display**

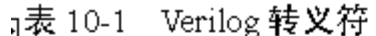

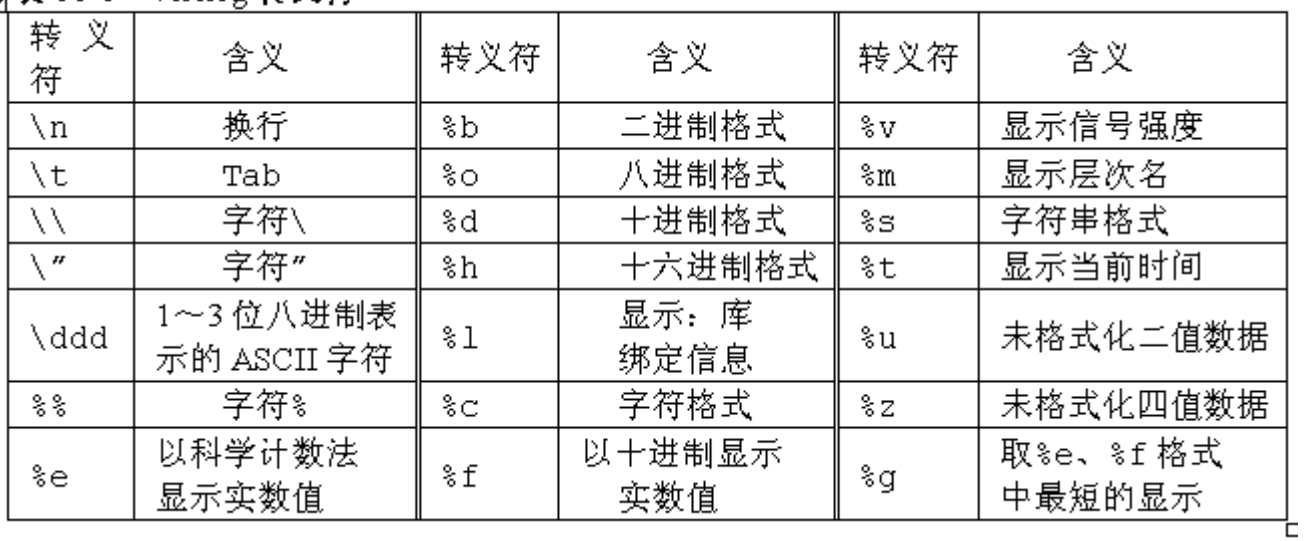

#### **10.4.1** 系统任务和系统函数

#### **1. \$display**

#### 【例 10-3】

```
module sdisp2; // 注意无输入输出端口
reg [31:0] rval; // 32位 reg 类型
pulldown (pd); // pd接下拉电阻, plldown 用法见本章后续内容
initial begin // initial块
rval = 101: // 赋整数 101
$display("rval = %h hex %d decimal",rval,rval); // 十六进制、十进制显示
$display("rval = %o octal\nrval = %b bin",rval,rval);// 八进制、二进制显示
$display("rval has %c ascii character value",rval); // 字符格式显示输出
$display("pd strength value is %v",pd);          // pd信号强度显示
                                           ---- // 当前层次模块名显示
$display("current scope is %m");
                                             - // 字符串显示
$display("%s is ascii value for 101",101);
$display("simulation time is %t", $time);        // 显示当前仿真时间
end
endmodule
```
#### **10.4.1** 系统任务和系统函数

#### **1. \$display**

 $#$  rval = 00000065 hex 101 decimal #  $rval = 00000000145 octal$  $# rval = 000000000000000000000000001100101 bin$ # rval has e ascii character value # pd strength value is StX # current scope is sdisp2 e is ascii value for 101  $#$ # simulation time is  $\Box$ 

**10.4.1** 系统任务和系统函数

**2. \$write** 

Swrite ("带格式字符串", 参数 1, 参数 2, ... );

**3. \$strobe** 和**\$monitor**

Sstrobe ("带格式字符串", 参数 1, 参数 2, ... ); \$monitor ("带格式字符串", 参数 1, 参数 2, ... );

#### **10.4.1** 系统任务和系统函数

#### **3. \$strobe** 和**\$monitor**

```
【例 10-4】
module sdisp3;
                              77 无输入输出信号
                              // a为2位 req
red [1:0]a;
reg b;
initial $monitor("\$monitor: a = %b", a); // $monitor监测 a 的变化
                              // initial块, 只执行一次
initial begin
                             - // b、a 赋值 0,阻塞赋值
b = 0; a = 0;
// a赋值 1
a = 1:
// a赋值2
a = 2:
$monitor("\\$monitor: b = \$b", b);// $monitor取代前一个$monitor
                            // a赋值3
a = 3;
#30 $finish;
                            77 延时 30 个时间单位后,仿真终止
end
always #10 b = ~b;       // b 每隔 10 个时间单位, 值反转, Clock 信号
endmodule
```
**10.4.1** 系统任务和系统函数

- **3. \$strobe** 和**\$monitor**
	- # \$display:  $a = 01$
	- # \$strobe :  $a = 11$
	- # \$monitor:  $b = 0$
	- #  $$montor: b = 1$
	- #  $$montor: b = 0$

#### **10.4.1** 系统任务和系统函数

\$finish; **4. \$finish** 和 **\$stop** 

\$stop;

#### 【例 10-5】

```
module sdisp4();
reg [3:0]a,b; // a, b都为4位 reg
initial $monitor($time," \$monitor:a=%0d,b=%d",a,b);//显示变化及当前时间
initial begin // initial块, 只执行一次
b = 0; // b赋值 0
$strobe ($time," \$strobe : a = %0d", a); // 显示 a 的赋值结果
$monitoron; // 开启$monitor
a = 1; // a赋值 1, 阻塞赋值
a <= 2; // a赋值2, 非阻塞赋值
$display ($time,"\$display: a = %d", a); // 显示 a 的当前值
- a = 3;       // a 赋值 3,阻塞赋值
#25 $monitoroff;// 关闭$monitor
#10 $stop;    // 10 个时间单位后,暂停仿真器仿真
end
always #10 b = b+1; // b每过 10个时间单位, 加 1
endmodule
```
 $#$ 

 $#$ 

#  $#$ 

 $#$ 

#### **10.4.1** 系统任务和系统函数

- **4. \$finish** 和 **\$stop**
- 0 \$display:  $a = 1$  $0$  \$strobe :  $a = 2$  $0$  \$monitor:  $a=2$ ,  $b=0$ 10  $$montor:a=2,b=1$ 20  $$montor:a=2,b=2$

#### **5. \$time**

Stime 返回一个 64位整数时间值。 \$stime 返回一个 32位整数时间值。 Srealtime 返回一个实数时间值。 Stimeformat 控制时间的显示方式。

#### **10.4.1** 系统任务和系统函数

#### **6.** 文件操作

文件句柄 = \$fopen("文件名") // 打开文件 \$fstrobe(文件句柄,"带格式字符串",参数列表) //strobe到文件 \$fdisplay(丈件句柄,"带格式字符串", 参数列表 t) //display到丈件 Sfmonitor(文件句柄,"带格式字符串",参数列表 t) //monitor 到文件, 可以多个进程 \$fwrite(文件句柄,"带格式字符串",参数列表) //write到文件 \$fclose(丈件句柄); // 关闭丈件 \$feof(丈件句柄); //查询是否已到丈件末尾

#### **10.4.1** 系统任务和系统函数

#### **6.** 文件操作

```
Sdumpfile("文件名"); // 导出到文件, 这里文件后缀为 vcd
$dumpvar; //导出当前设计的所有变量
$dumpvar(1,top); // 导出顶层模块中的所有变量
$dumpvar(2, top); // 导出顶层模块和顶层下第 1层模块的所有变量
$dumpvar(n, top); //导出顶层模块到顶层下第 n-1层模块的所有变量
$dumpvar(0, top); //导出顶层模块和所有层次模块的所有变量
$dumpon; // 导出初始化
$dumpoff; //停止导出
```
#### **10.4.1** 系统任务和系统函数

#### **6.** 文件操作

【例 10-6】

```
module fileio demo; // 文件读写
integer fp r, fp w, cnt; // 定义文件句柄, 整型
req [7:0] req1, req2, req3; // 3个8位 req值
initial begin
 fp r = $fopen("in.txt", "r"); // 以只读方式打开 in.txt
 fp w = $fopen("out.txt", "w");// 以写方式打开 out.txt
 while(!$feof(fp r)) begin // 循环读写文件, 直到 in.txt 末尾
   cnt = $fscanf(fp r, "%d %d %d", reg1, reg2, reg3); // 读一行
   $display("%d %d %d", reg1, reg2, reg3);                               // 显示读到的值
   $fwrite(fp_w, "%d %d %d\n", reg3, reg2, reg1); // 反序写一行
 end
 $fclose(fp_r); // 关闭文件 in.txt
 $fclose(fp w); // 关闭文件 out.txt
end
```
endmodule

#### **10.4.2** 预编译语句

**1. `define** 宏定义

'define dnand(dly) nand #dly 'dnand(2)  $q121$  ( $q21$ ,  $n10$ ,  $n11$ ); 'dnand(5)  $q122$  ( $q22$ , n10, n11);

#### **2. translate\_on** 与**translate\_off**

// synthesis translate off // synthesis translate\_on

## 10.5 延时模

#### **10.5.1 #** 延时和门延时

- # 延时时间单位数
- #(上升延迟,下降延迟)
- #(上升延迟,下降延迟,转换到 z 的延迟)

```
【例 10-7】
module dnot ();
req in; wire out;
not #(3,4) (out, in); // 例化 not, 同时说明门延时
initial begin
 $monitor ("%g in = %b out=%b", $time, in, out); // 监控 in, out
 \text{in} = 0:
                    - // 初始赋值 0
 #10 in = 1; // 10个时间单位后, 赋值 1
 #10 in = 0;       // 10个时间单位后, 赋值 0
 #10 $stop;         // 10个时间单位后,暂停仿真
end endmodule
```
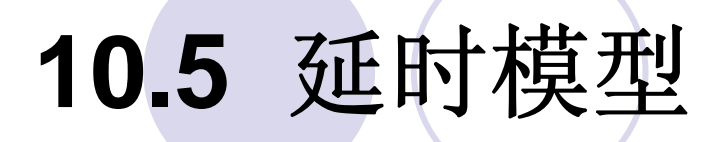

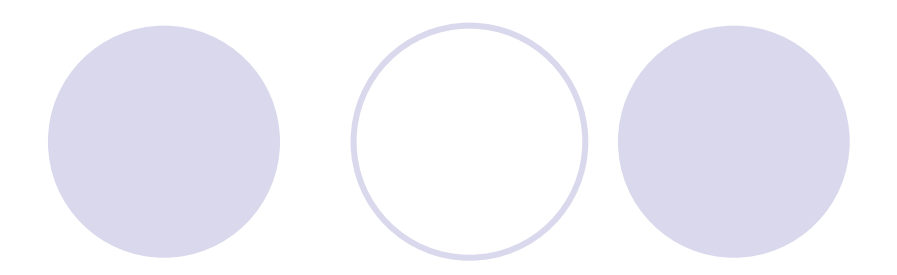

#### **10.5.1 #** 延时和门延时

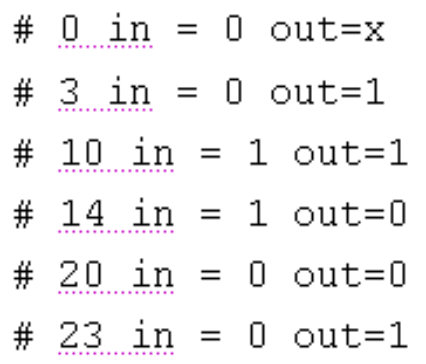

# 10.5 延时模

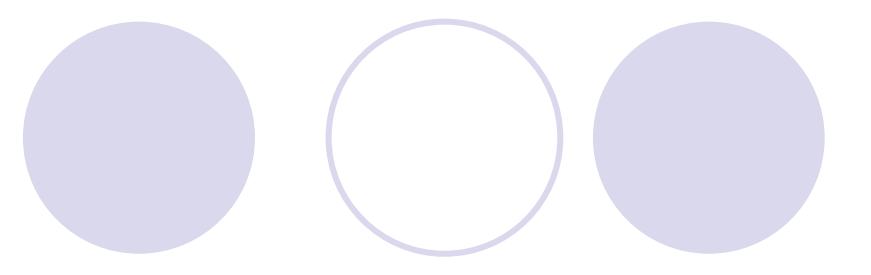

#### **10.5.2** 延时说明块

【例 10-8】 module veridelay (output out, input  $a, b, c, d$ ); wire  $e, f$ ; specify // specify 延时说明块 (a=>out)=3; // a 到 out 延时 3 个时间单位 (b=>out)=3; // b到out 延时3个时间单位 (c=>out)=5; // c到out 延时 5 个时间单位 (d=>out)=51; // d到out 延时 51个时间单位 endspecify and U1(e,a,b); and U2(f,c,d); and U3(out,e,f);//例化3个元件 endmodule

#### **10.6.1 fork-join**块语句

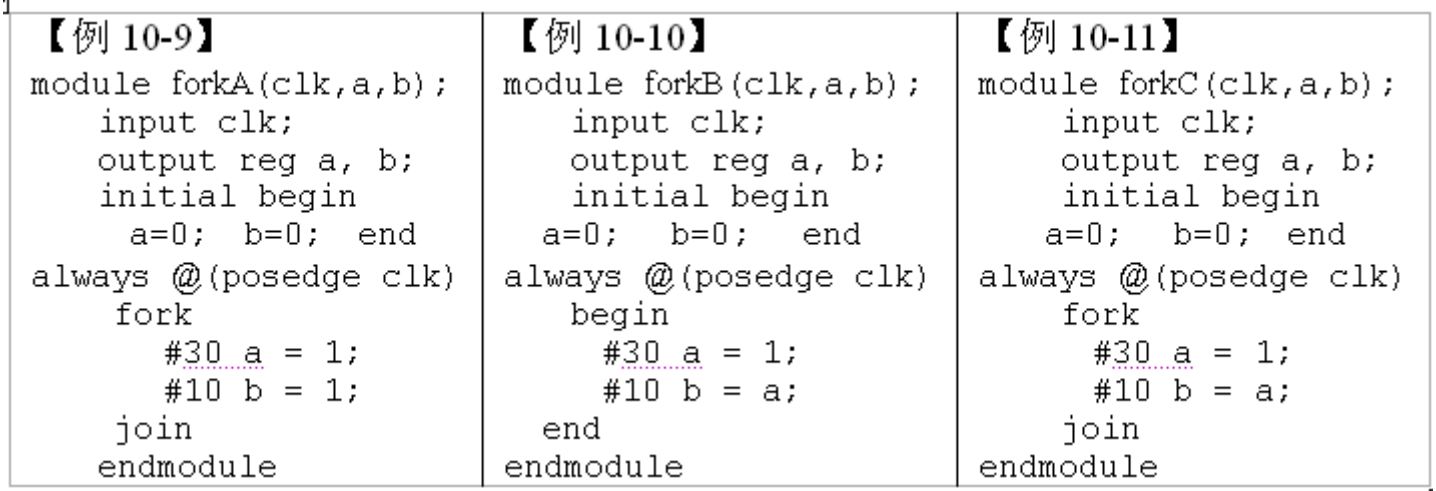

### **10.6.1 fork-join**块语句

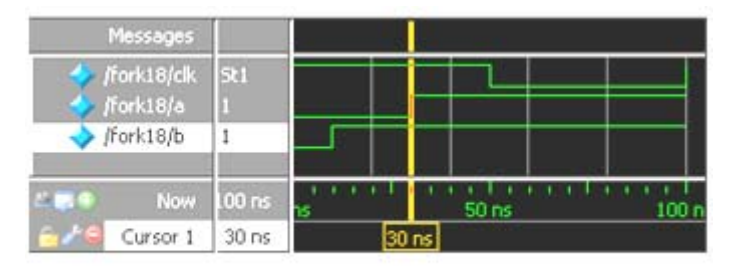

图 10-10 例 10-9 仿真波形

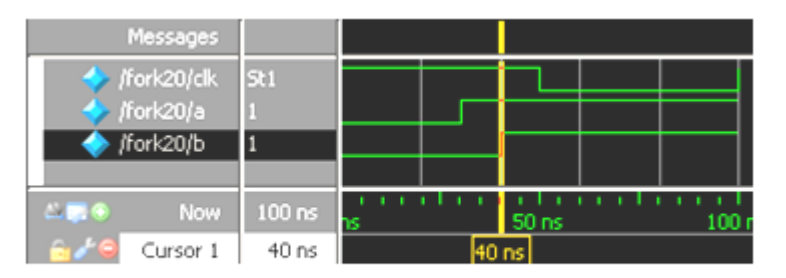

#### 图 10-11 例 10-10 仿真波形

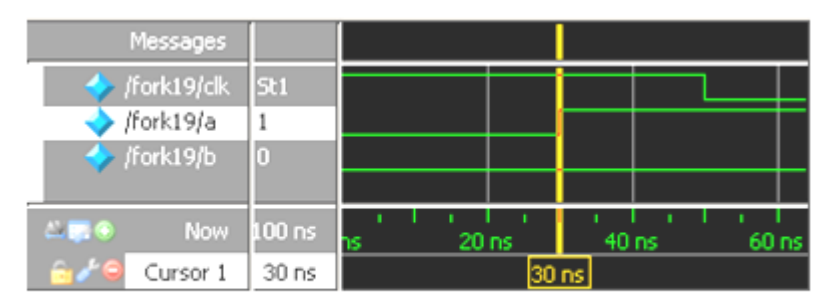

图 10-12 例 10-11 仿真波形

**10.6.2 wait**语句

wait (条件表达式) 语句;

forever wait(start) #10 go =  $\sim$ go;

#### **10.6.2 wait**语句

#### 【例 10-12】 module testforce; // force语句测试示例  $reg a, b, c, d;$  wire e; and and  $(e, a, b, c)$ ; initial begin // 监控d、e的变化  $0 d=0, e=0$  $#$ \$monitor("%d d=%b,e=%b", \$stime, d, e);  $#$ 10  $d=1, e=1$ assign  $d = a \& b \& c;$  // 连续赋值 d  $a = 1$ ;  $b = 0$ ;  $c = 1$ ; 77 延迟 10 个时间单位  $#10;$ force d = (a | b | c); // 强制赋值 d force e =  $(a | b | c)$ ; // 强制赋值 e // 暂停仿真  $#10$  \$stop; // 释放 d release d;  $#$  $20 d=0, e=0$ // 释放 e release e; //暂停仿真  $#10$  \$stop; end endmodule

#### **10.6.4 deassign**语句

```
always @(clear or preset)
 if (clear)
  assign q = 0;
 else if (preset)
   assign q = 1;
 else
   deassign q;
always @ (posedge clock) q = d;
```
### **10.7** 仿真激励信号的产生

**10.6.4 deassign**语句

```
【例 10-13】// 4位加法器
module adder4(input[3:0] a, input[3:0] b,
            output reg[3:0] c, output reg co);
always @*
 {co, c} <= a + b; // co为进位, c为和
endmodule
```
### **10.7** 仿真激励信号的产生

#### **10.6.4 deassign**语句

```
1. 方法一【例 10-14】
'timescale 10ns/1ns // 时间设置
module signal gen(output reg [3:0] sig1, output reg [3:0] sig2);
initial begin
 sig1 <= 4'd10; // 依序列出输入信号变化
 sig2 \leq 4' d3;#10 sig2 <=4'd4; #10 sig1 <=4'd11; #10 sig2 <=4'd6;
 #10 sig1 \leq=4'd8; #10 $stop;
end
endmodule
```
#### 【例 10-15】

module test adder4(); // 用于仿真的顶层文件 wire  $[3:0]$  a, b, c; wire co; adder4 U1(.a(a), .b(b), .c(c), .co(co)); // 例化被测元件 DUT signal gen TU1(.sig1(a),.sig2(b)); // 例化激励发生模块 endmodule

### **10.7** 仿真激励信号的产生

#### **10.6.4 deassign**语句

#### **2.**方法二

force <信号名> <值> [<时间>][, <值> <时间> ...] [-repeat <周期>] 例如: force a 0 (强制信号的当前值为 0)

force b 0 0, 1 10 (强制信号b在时刻 0的值为 0, 在时刻 10的值为 1) force clk 0 0, 1 15 -repeat 20 (clk为周期信号, 周期为 20)

force a 10 0, 5 200, 8 400 force b 3 0, 4 100, 6 300

# **10.8 Verilog**数字系统仿真

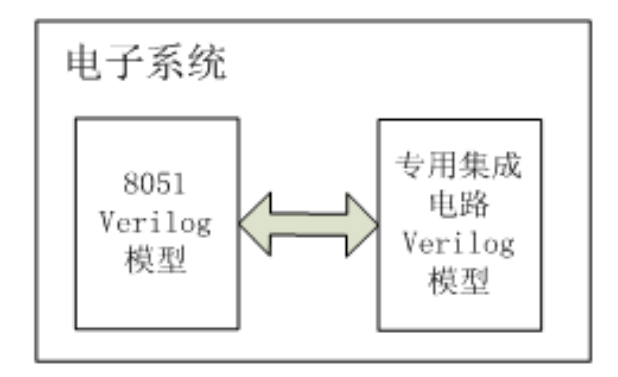

图 10-13 12 Verilog 系统仿真模型

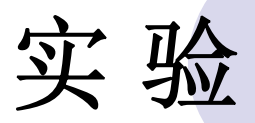

#### **10-1** 在**ModelSim**上对计数器的**Test Bench**进行仿真

#### **10-2** 在**ModelSim**上进行**16**位累加器设计仿真

【例 10-16】 module acc16( input [15:0] a, input rst, input clk, output req  $[15:0]$  c ); always @(posedge clk, negedge rst) if (!rst) c=0; else c=c+a; endmodule